# Konfigurieren eines BGP-Beispiels mit zwei verschiedenen Service Providern (Multihoming) I

## Inhalt

**Einleitung Voraussetzungen** Anforderungen Verwendete Komponenten Konventionen **Hintergrundinformationen** Konfigurieren Netzwerkdiagramm Konfiguration zum Empfangen einer vollständigen Internet-Routing-Tabelle Konfiguration zum Empfangen direkt verbundener Routen Konfiguration nur zum Empfangen von Standard-Routen Überprüfung Fehlerbehebung Zugehörige Informationen

# **Einleitung**

In diesem Dokument wird das Border Gateway Protocol (BGP) beschrieben, eines der Schlüsselprotokolle, mit denen eine redundante Internetverbindung hergestellt werden kann. Wenn Sie Ihr Netzwerk mit zwei verschiedenen Internet Service Providern (ISPs) verbinden, wird es Multihoming genannt. Multihoming bietet Redundanz und Netzwerkoptimierung. Er wählt den ISP aus, der den besten Pfad zu einer Ressource anbietet. Wenn Sie BGP mit mehr als einem Service Provider ausführen, laufen Sie Gefahr, dass Ihr autonomes System (AS) zu einem Transit-AS wird. Dies führt dazu, dass der Internetdatenverkehr das AS durchläuft und potenziell die gesamte Bandbreite und die Ressourcen auf der CPU Ihres Routers beansprucht. Dieses Dokument behandelt dieses Problem mit entsprechenden Konfigurationsbeispielen.

## Voraussetzungen

## Anforderungen

Vergewissern Sie sich, dass Sie diese Themen kennen, bevor Sie diese Konfiguration versuchen:

- Cisco BGP-Implementierung
- Grundlegende Aufgabenliste für die BGP-Konfiguration
- BGP-Anwenderberichte

## Verwendete Komponenten

Die Informationen in diesem Dokument basieren auf Cisco Routern der Serie 2900, auf denen die

Cisco IOS® Software, Version 15.7(3)M8, ausgeführt wird.

Die Informationen in diesem Dokument beziehen sich auf Geräte in einer speziell eingerichteten Testumgebung. Alle Geräte, die in diesem Dokument benutzt wurden, begannen mit einer gelöschten (Nichterfüllungs) Konfiguration. Wenn Ihr Netzwerk in Betrieb ist, stellen Sie sicher, dass Sie die möglichen Auswirkungen aller Befehle verstehen.

## Konventionen

Weitere Informationen [zu](https://www.cisco.com/c/de_de/support/docs/dial-access/asynchronous-connections/17016-techtip-conventions.html) Dokumentkonventionen finden Sie [in](https://www.cisco.com/c/de_de/support/docs/dial-access/asynchronous-connections/17016-techtip-conventions.html) den [technischen Tipps](https://www.cisco.com/c/de_de/support/docs/dial-access/asynchronous-connections/17016-techtip-conventions.html) von [Cisco.](https://www.cisco.com/c/de_de/support/docs/dial-access/asynchronous-connections/17016-techtip-conventions.html)

## Hintergrundinformationen

Wenn Sie die vollständige Internet-Routing-Tabelle erhalten möchten, verwenden Sie [dieKonfiguration, um die vollständige Internet-Routing-Tabelle](https://www.cisco.com/c/de_de/support/docs/ip/border-gateway-protocol-bgp/23675-27.html) auf Ihrem lokalen Router [zu](https://www.cisco.com/c/de_de/support/docs/ip/border-gateway-protocol-bgp/23675-27.html) [erhalten](https://www.cisco.com/c/de_de/support/docs/ip/border-gateway-protocol-bgp/23675-27.html) (Router A in den Beispielen in diesem Dokument).

Wenn Sie Routen empfangen möchten, die direkt mit Ihren Service Providern verbunden sind, aber Standardrouten zum Rest des Internets verwenden möchten, versuchen Sie, [die](https://www.cisco.com/c/de_de/support/docs/ip/border-gateway-protocol-bgp/23675-27.html) [Konfiguration zum Empfangen direkt verbundener Routen zu verwenden.](https://www.cisco.com/c/de_de/support/docs/ip/border-gateway-protocol-bgp/23675-27.html)

Wenn Sie nur Standardrouten von den direkt verbundenen Service Providern empfangen möchten, verwenden Sie [die Konfiguration zum Empfangen von Standardrouten.](https://www.cisco.com/c/de_de/support/docs/ip/border-gateway-protocol-bgp/23675-27.html)

Weitere Informationen zu den regulären Ausdrücken, die in den Konfigurationen in diesem Dokument verwendet werden, finden Sie [unter Verwenden regulärer Ausdrücke im BGP.](https://www.cisco.com/c/de_de/support/docs/ip/border-gateway-protocol-bgp/13754-26.html)

# Konfigurieren

In diesem Abschnitt erfahren Sie, wie Sie die in diesem Dokument beschriebenen Funktionen konfigurieren können.

## Netzwerkdiagramm

In diesem Dokument wird die folgende Netzwerkeinrichtung verwendet:

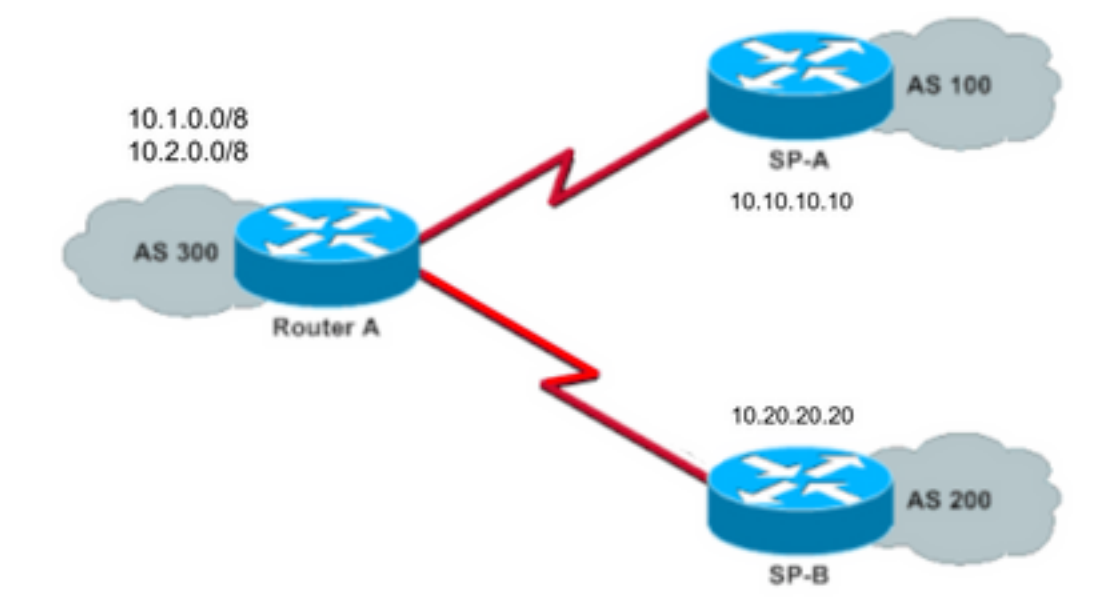

In diesem Netzwerkdiagramm werden die Adressen 10.1.0.0/8 und 10.2.0.0/8 von AS 300 an die Außenseite weitergegeben.

### Konfiguration zum Empfangen einer vollständigen Internet-Routing-Tabelle

Diese Konfiguration ermöglicht Router A die Verbindung mit BGP-Routern in anderen autonomen Systemen. Mit der Karte können nur die lokal generierten Routen den beiden Service Providern angekündigt werden.

Anders ausgedrückt: Sie filtern die Internet-Routen von einem Service Provider, der zum anderen Service Provider zurückkehrt. Dadurch wird das Risiko vermieden, dass Ihr autonomes System zu einem Transit-AS für Internetdatenverkehr wird.

Hinweis: Cisco empfiehlt 1 GB Arbeitsspeicher für die gesamte Internet-Routing-Tabelle über einen einzelnen Peer.

### Router A

```
Current configuration:
router bgp 300
 network 10.1.0.0
 network 10.2.0.0
 neighbor 10.10.10.10 remote-as 100
 neighbor 10.10.10.10 route-map localonly out
!--- Outgoing policy route-map that filters routes to service provider A (SP-A).
 neighbor 10.20.20.20 remote-as 200
 neighbor 10.20.20.20 route-map localonly out
!--- Outgoing policy route-map that filters routes to service provider B (SP-B).
```
end

### Diese AS-Path-Zugriffsliste erlaubt nur lokal erstellte BGP-Routen:

ip as-path access-list 10 permit ^\$

Dies ist ein Beispiel für eine Routenübersicht, die diese AS-Path-Zugriffsliste verwendet, um die Routen zu filtern, die den externen Nachbarn in den Dienstanbieternetzwerken angekündigt wurden:

route-map localonly permit 10 match as-path 10

#### Konfiguration zum Empfangen direkt verbundener Routen

#### Router A

Current configuration:

```
router bgp 300
 network 10.1.0.0
 network 10.2.0.0
 neighbor 10.10.10.10 remote-as 100
 neighbor 10.10.10.10 route-map localonly out
!--- Outgoing policy route-map that filters routes to SP-A.
 neighbor 10.10.10.10 route-map as100only in
!--- Incoming policy route-map that filters routes from SP-A.
 neighbor 10.20.20.20 remote-as 200
 neighbor 10.20.20.20 route-map localonly out
!--- Outgoing policy route-map that filters routes to SP-B.
 neighbor 10.20.20.20 route-map as200only in
!--- Incoming policy route-map that filters routes from SP-B.
```
end

Da Sie nur Routen akzeptieren, die direkt mit den Service Providern verbunden sind, filtern Sie die an Sie gesendeten Routen sowie die von Ihnen angekündigten Routen. Diese Zugriffsliste und Routenübersicht erlauben nur lokal erstellte Routen. filtern Sie ausgehende Routen-Updates mithilfe dieser Filter:

ip as-path access-list 10 permit ^\$

!--- If you configure the as-path access-list 10 as !--- IP as-path access-list 10 permit ^\$, means that the router !--- only sends the prefixes which are generated locally in !--- AS 300 and not from any other AS.

 route-map localonly permit 10 match as-path 10

Diese Zugriffsliste und die Routenübersicht filtern heraus, was nicht im ersten Service-Provider-Netzwerk erfolgt. Sie können die Routen filtern, die von Service Provider A (SP-A) abgerufen werden.

route-map as100only permit 10 match as-path 20

Diese Zugriffsliste und die Routenübersicht filtern heraus, was nicht im zweiten Service-Provider-Netzwerk erfolgt. Sie können die Routen filtern, die von Service Provider B (SP-B) abgerufen wurden.

```
ip as-path access-list 30 permit ^200$
```
route-map as200only permit 10 match as-path 30

Sie benötigen außerdem zwei Standardrouten, die zurück in den Rest des Netzwerks verteilt werden. Eine Route verweist auf jeden der Service Provider-Einstiegspunkte:

ip route 0.0.0.0 0.0.0.0 10.10.10.10 ip route 0.0.0.0 0.0.0.0 10.20.20.20

#### Konfiguration nur zum Empfangen von Standard-Routen

#### Router A

```
Current configuration:
router bgp 300
 network 10.1.0.0
 network 10.2.0.0
 neighbor 10.10.10.10 remote-as 100
 neighbor 10.10.10.10 route-map localonly out
!--- Outgoing policy route-map that filters routes to SP-A.
 neighbor 10.10.10.10 prefix-list ABC in
 neighbor 10.20.20.20 remote-as 200
 neighbor 10.20.20.20 route-map localonly out
!--- Outgoing policy route-map that filters routes to SP-B.
 neighbor 10.20.20.20 prefix-list ABC in
ip prefix-list ABC seq 5 permit 0.0.0.0/0
!--- Prefix list to allow only default route updates.
end
```
Da Router A nur Standardrouten und keine anderen Netzwerke von SP-A und SP-B empfangen soll, ist nur die Standardroute zulässig, und alle anderen BGP-Updates werden abgelehnt. Verwenden Sie diese Präfixliste, um nur das Standard-Routenupdate 0.0.0.0/0 zuzulassen und alle anderen BGP-Aktualisierungen auf Router A abzulehnen:

ip prefix-list ABC seq 5 permit 0.0.0.0/0

Tragen Sie diese Präfixliste auf diese Weise auf eingehende Updates einzelner BGP-Nachbarn an:

```
neighbor 10.10.10.10 prefix-list ABC in
neighbor 10.20.20.20 prefix-list ABC in
```
# Überprüfung

Nutzen Sie diesen Abschnitt, um zu überprüfen, ob Ihre Konfiguration ordnungsgemäß funktioniert.

[Das Output Interpreter Tool](https://www.cisco.com/cgi-bin/Support/OutputInterpreter/home.pl) (nur registrierte Kunden) (OIT) unterstützt bestimmte Befehle. Verwenden Sie das OIT, um eine Analyse der Ausgabe von Showbefehlen anzuzeigen.

# Fehlerbehebung

Für diese Konfiguration sind derzeit keine spezifischen Informationen zur Fehlerbehebung verfügbar.

# Zugehörige Informationen

- [Konfigurieren des BGP für die Annahme von Standardrouten mithilfe von Präfixlisten](https://community.cisco.com/t5/networking-knowledge-base/how-to-configure-bgp-to-accept-only-default-routes-using-prefix/ta-p/3132488?referring_site=bodynav)
- [BGP-Anwenderberichte](https://www.cisco.com/c/de_de/support/docs/ip/border-gateway-protocol-bgp/26634-bgp-toc.html?referring_site=bodynav)
- [BGP-Fehlerbehebung](https://www.cisco.com/c/de_de/support/docs/ip/border-gateway-protocol-bgp/22166-bgp-trouble-main.html)
- [BGP-Unterstützungsseite](https://www.cisco.com/c/de_de/tech/ip/ip-routing/index.html)
- [Technischer Support und Dokumentation für Cisco Systeme](https://www.cisco.com/c/de_de/support/index.html?referring_site=bodynav)